## **ETAT DES CHARGES**

## **Préambule**

Permet de sortir un état par caisse qui vous permettra de déclarer vos cotisations.

### **Description de la fenêtre**

Au menu de Studio, cliquez sur « *Editions* » puis sur « *Périodiques* » et enfin « *Etats des charges* ».

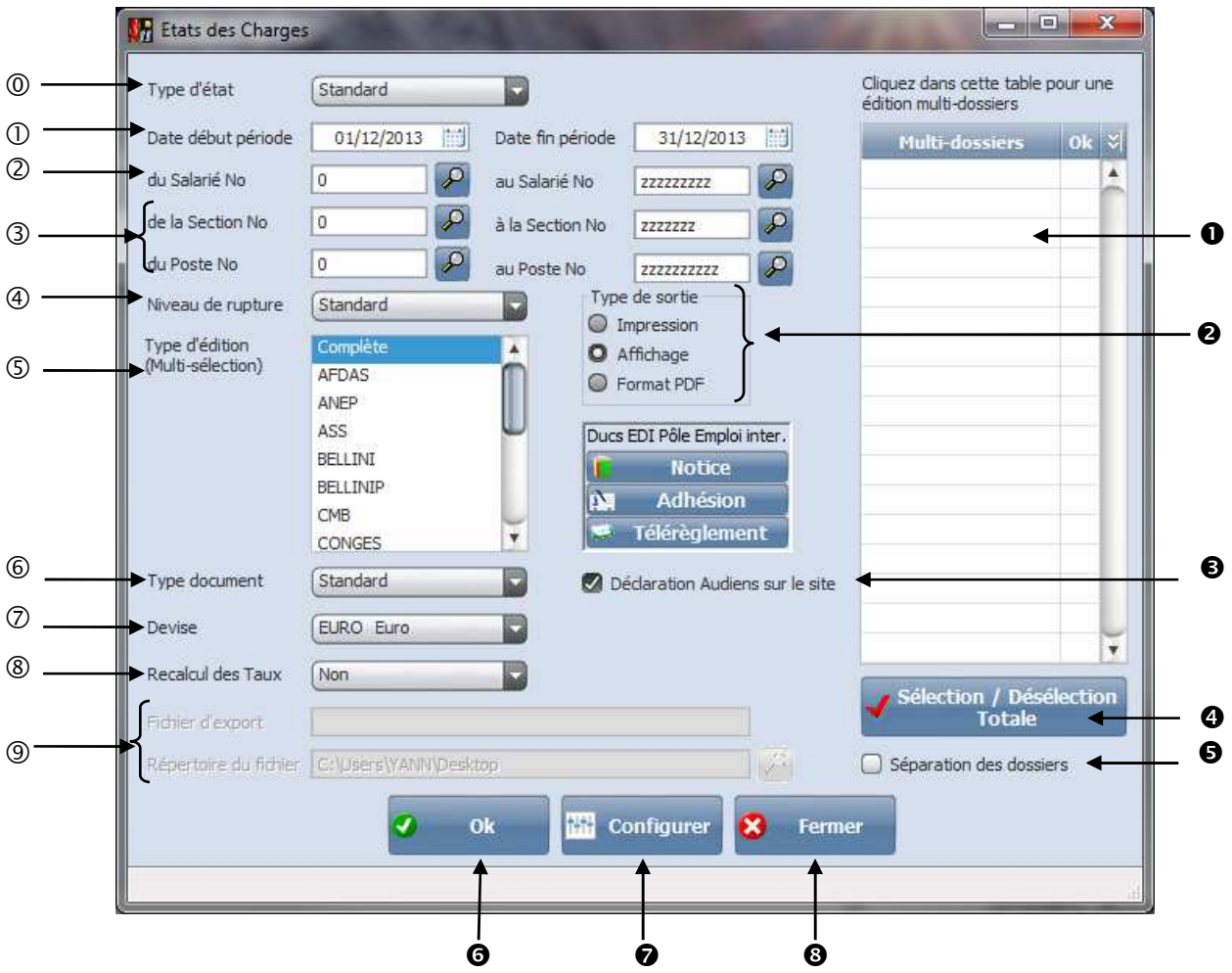

Type d'édition permet de sortir un état standard ou en faisant un état par section ou par poste budgétaire.

Date de début et fin pour l'impression des charges.

- Sélection des salariés.
- Tri analytique, dans le cas ou l'on veut un état que pour une seule section ou poste budgétaire.
- Permet de sélectionner le niveau de rupture.

 **Sur les 2 premiers chiffres :** un état par section ou poste budgétaire sur les 2 premiers caractéres. **Sur les 3 premiers chiffres :** un état par section ou poste budgétaire sur les 3 premiers caractéres. **Sur les 4 premiers chiffres :** un état par section ou poste budgétaire sur les 4 premiers caractéres. **Standard :** un état par section ou poste budgétaire.

 Permet d'éditer un état des charges, seulement pour une caisse en la sélectionnant, ou en maintenant la touche *« CTRL »* et cliquer sur les caisses à imprimer ou complète en cliquant sur *« Complète ».* 

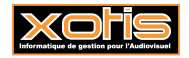

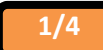

Permet d'imprimer l'état des charges selon différents types de détail.

 **Standard :** Imprime l'état des charges en totalisant les taux salariaux et patronaux. **Salarial / Patronal :** imprime l'état des charges en dissociant les taux salariaux et patronaux. **Salarial / Patronal / détaillé :** Imprime l'état des charges en dissociant les taux salariaux et patronaux en détail. **DUCS papier :** Permet d'imprimer l'etat des charges sous la norme DUCS papier.  **DUCS EDI :** Se référer à la documentation *« DUCS-EDI POLE EMPLOI INTERMITTENTS »* 

- Permet d'imprimer l'état des charges dans la devise sélectionnée.
- Quand on sélectionne *« OUI (taux actuels)* », il permet d'imprimer l'état des charges avec les nouveaux taux dans le cas où ils ont été modifiés après l'établissement des bulletins. Non, imprime l'état des charges avec les taux, qui ont été pris en compte sur le bulletin.
- Nom du fichier d'export. Accessible uniquement si *« Type de sortie »* vaut *« PDF ».* Chemin du fichier d'export. Accessible uniquement si *« Type de sortie »* vaut *« PDF ».*
- Permet de sortir un état des charges multi dossiers.
- **Type de sortie :** Permet d'envoyer le grand-livre vers l'imprimante par défaut (« *Impression* **»**), l'écran (« *Ecran* »), ou dans un fichier PDF (« *PDF* »).
- Dans le cas ou vous faites la déclaration sur le site d'AUDIENS, il faut cocher cette zone afin que sur l'état des charges le taux de CET soit cumulé avec le taux de la retraite.
- Permet de sélectionner ou de déselectionner le dossier en cas d'impression multi dossier.
- En cas d'impression multi dossiers si on coche séparation des dossiers, il imprime l'état des charges en séparant dossier par dossier, ou alors il imprime un état des charges cumulé.
- Lance l'impression de l'état des charges.
- Configure l'imprimante.
- Abandonne le traitement.

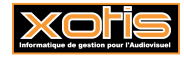

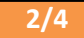

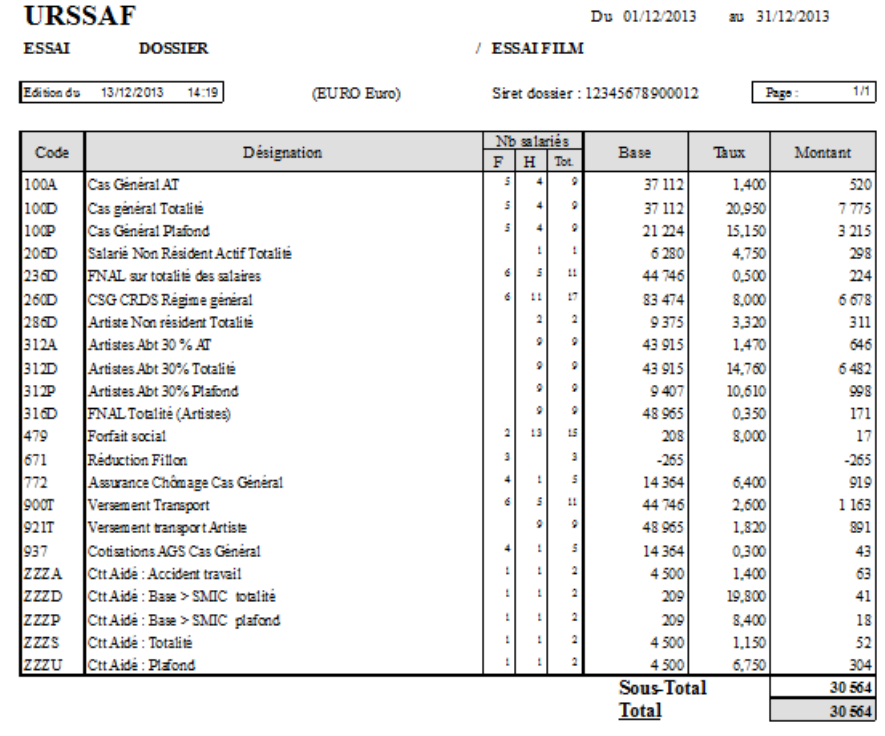

Total général 30 564 ┱

Etat des charges en ayant sélectionner *« standard »* pour le type de document.

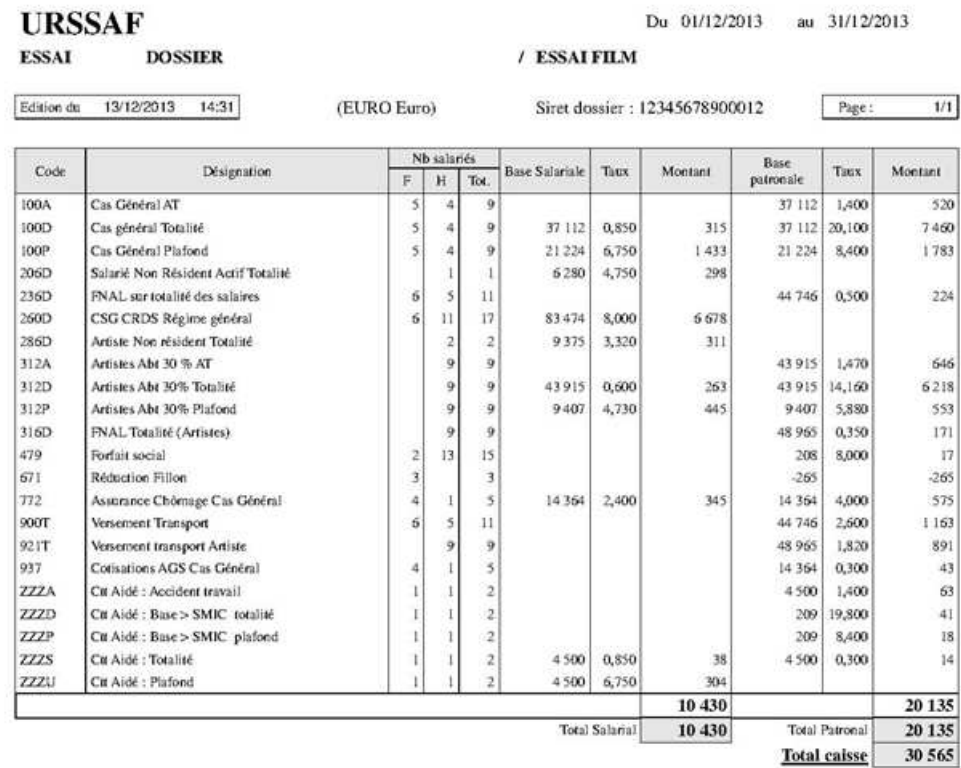

Total général 30 565

Etat des charges en ayant sélectionner *« Salarial/patronal »* pour le type de document.

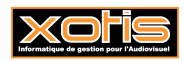

# **URSSAF**

#### Du 01/12/2013 au 31/12/2013

**ESSAI** 

**DOSSIER** 

Edition du 13/12/2013 14:30

(EURO Euro)

Siret dossier: 12345678900012

 $/$  ESSAI FILM

 $1/1$  $Page:$ 

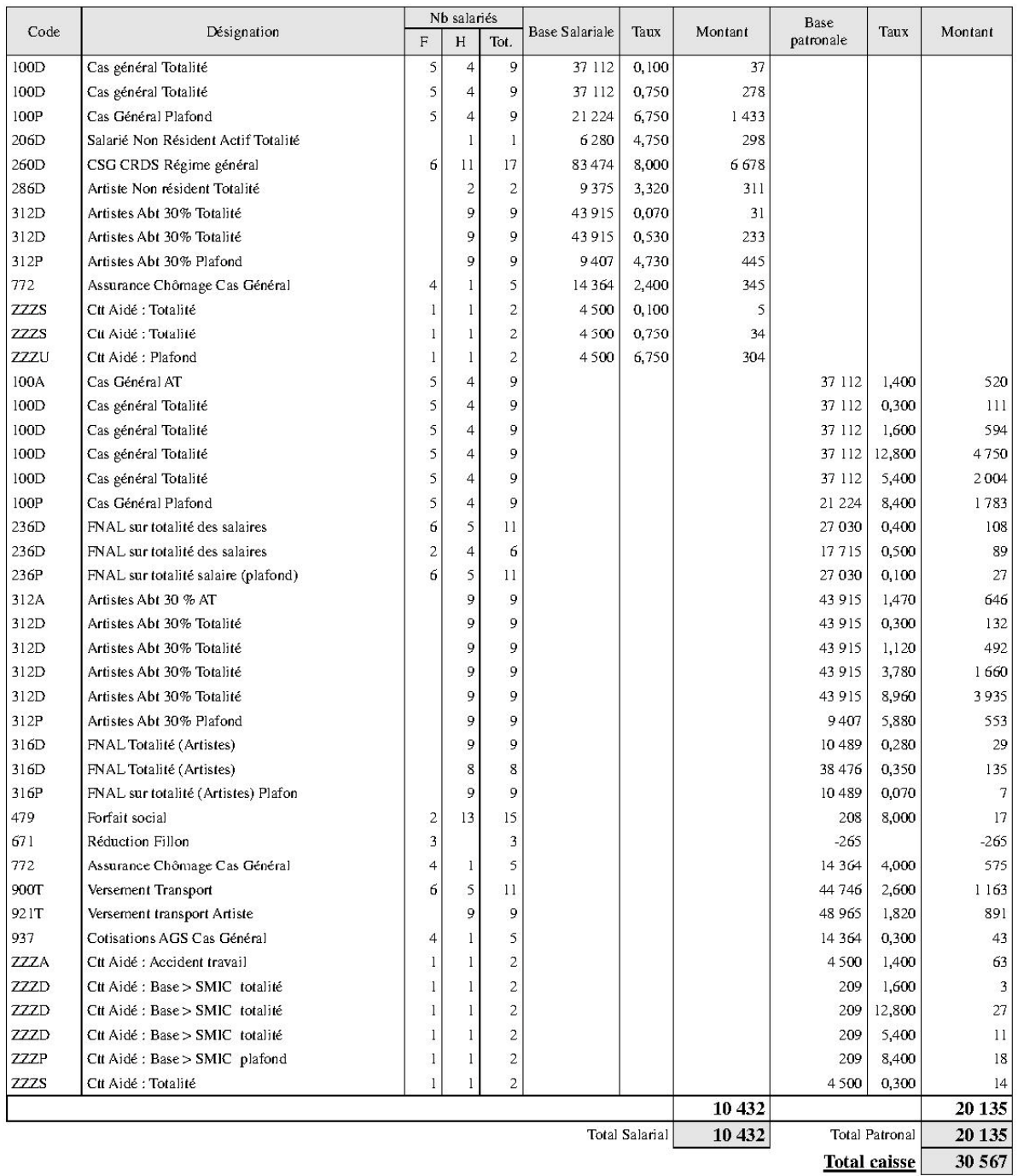

Total général 30 567

Etat des charges en ayant sélectionner « Salarial/patronal/détaillé » pour le type de document.

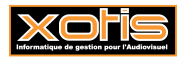

 $4/4$